Dell Storage Center Système de stockage SCv2080 Guide de mise en route

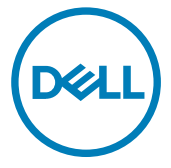

Modèle réglementaire: E11J Type réglementaire: E11J001

# Remarques, précautions et avertissements

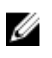

REMARQUE : Une REMARQUE indique des informations importantes qui peuvent vous aider à mieux utiliser votre ordinateur.

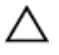

PRÉCAUTION : Une PRÉCAUTION indique un risque d'endommagement du matériel ou de perte de données et vous indique comment éviter le problème.

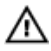

**AVERTISSEMENT : Un AVERTISSEMENT indique un risque** d'endommagement du matériel, de blessures corporelles ou même de mort.

Copyright **©** 2016 Dell Inc. ou ses filiales. Tous droits réservés. Dell, EMC et d'autres marques de commerce sont des marques de commerce de Dell Inc. ou de ses filiales. Les autres marques de commerce peuvent être des marques de commerce déposées par leurs propriétaires respectifs.

2016 - 12

Rév. A00

# Configuration du Système de stockage

Observez les pratiques d'excellence suivantes lorsque vous configurez un système de stockage SCv2080.

- Dell vous recommande d'utiliser un réseau SAN dédié pour la transmission des données lors de l'utilisation d'un système de stockageFibre Channel ou iSCSI.
- Complétez la feuille de calcul d'enregistrement des informations système qui figure dans ce guide avant de configurer le système de stockage.
- Configurez toujours des chemins d'accès redondants aux données de manière à fournir différents chemins d'accès vers et depuis le serveur hôte, dans l'éventualité d'une défaillance de l'un d'eux.
- Avant de connecter tout câble entre le système de stockage et le serveur hôte ou le boîtier d'extension, étiquetez physiquement chaque port et chaque connecteur.
- Suivez toujours les procédures de mise sous et hors tension lors des cycles d'alimentation dans l'ensemble du réseau. Vérifiez que les composants essentiels du réseau se trouvent sur des circuits d'alimentation différents.

#### REMARQUE : Ce produit est conçu pour des emplacements à accès Ø restreint, tel qu'une armoire ou une salle d'équipement dédiée.

AVERTISSEMENT : Si le système est installé dans un rack clos ou multiunités, la température ambiante de fonctionnement du rack peut être plus élevée que celle de la pièce. Il est donc important de veiller à installer l'équipement dans un environnement compatible avec la température ambiante maximale (Tma) prescrite par le fabricant.

## Avertissements de sécurité

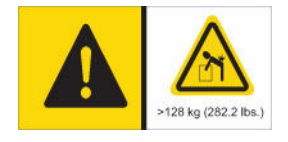

#### Avertissement concernant le poids

Lorsqu'il est entièrement configuré, un système de stockage SCv2080 pèse jusqu'à 130 kg (287 lb). Un système de stockage non rempli pèse 62 kg (137 lb). Utilisez des méthodes de levage adéquates lors de l'installation du système de stockage.

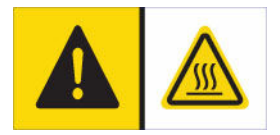

#### Avertissement concernant la température

La température de fonctionnement à l'intérieur des tiroirs d'un système de stockage peut atteindre 60 °C (140 °F). Faites attention lors de l'ouverture des tiroirs et du retrait des supports de disque.

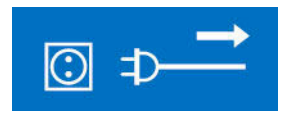

#### Déconnexion électrique

Indique que toutes les connexions d'alimentation électrique vers le système de stockage doivent être déconnectées avant de continuer.

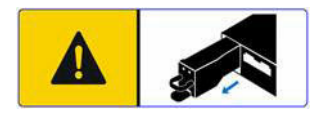

#### Avertissement relatif à la batterie

Retirez la batterie avant de retirer un contrôleur de stockage du système de stockage.

#### AVERTISSEMENT : L'installation d'une batterie non compatible peut accroître le risque d'incendie ou d'explosion. Prenez les précautions suivantes :

- La batterie ne doit être remplacée que par une batterie identique ou équivalente à la batterie installée en usine.
- N'essayez pas d'ouvrir ou de réparer la batterie. Ne jetez pas la batterie au feu ni avec les ordures ménagères. Contactez l'agence locale de ramassage des déchets pour connaître l'emplacement de recyclage le plus proche.

#### Rayonnement laser de Systèmes de stockage Fibre Channel

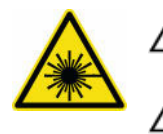

PRÉCAUTION : Rayonnement laser de classe I lorsqu'il est ouvert ; éviter de s'exposer aux faisceaux.

#### AVERTISSEMENT : Radiation laser, évitez toute exposition aux rayons.

Aux États-Unis, l'unité est certifiée conforme aux exigences de la norme DHHS 21 CFR, chapitre 1, sous-chapitre J pour les produits laser de classe I (1), et ailleurs elle est certifiée comme produit laser de classe I conformément aux exigences de la norme IEC 60825-1:2007.

Les produits laser de classe I ne sont pas considérés comme dangereux. Le système et l'unité laser sont conçus de façon à ce qu'il n'y a jamais aucun accès humain à un

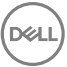

rayonnement laser supérieur au niveau de classe I pendant le fonctionnement normal, la maintenance par l'utilisateur ou dans les conditions de service prescrites.

## Feuille de calcul d'enregistrement des informations système

Utilisez la feuille de calcul suivante pour enregistrer les informations nécessaires à l'installation du système de stockage SCv2080.

### Informations sur le Storage Center

Collectez et enregistrez les informations suivantes concernant le réseau Storage Center et l'utilisateur administrateur.

#### Tableau 1. Réseau Storage Center

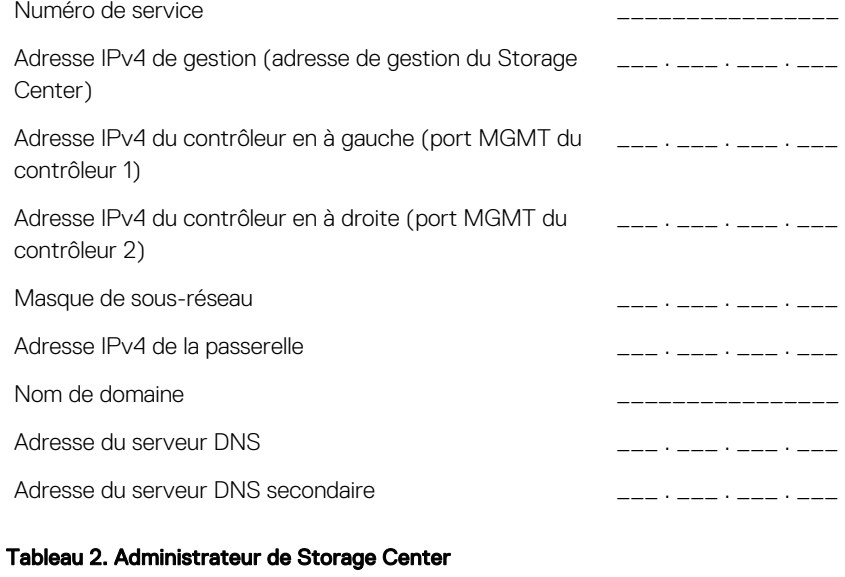

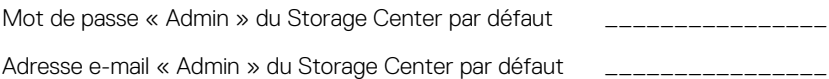

## Informations sur le domaine de pannes iSCSI

Dans le cas d'un système de stockage avec ports frontaux iSCSI, rassemblez et enregistrez les informations réseau relatives aux domaines de pannes iSCSI. Ces informations sont nécessaires pour terminer l'Assistant Détection et configuration des Storage Centers SCv2000 Series non initialisés.

## Ø

#### REMARQUE : Dans le cas d'un système de stockage déployé avec deux commutateurs Ethernet, Dell vous recommande de configurer chaque domaine de pannes sur des sous-réseaux distincts.

Pour plus d'informations sur la configuration des domaines de pannes iSCSI, voir le document *Dell Storage Center SCv2080 Storage System Deployment Guide (Guide de déploiement du système de stockage Dell Storage Center SCv2080)*.

#### Tableau 3. Domaine de pannes iSCI 1

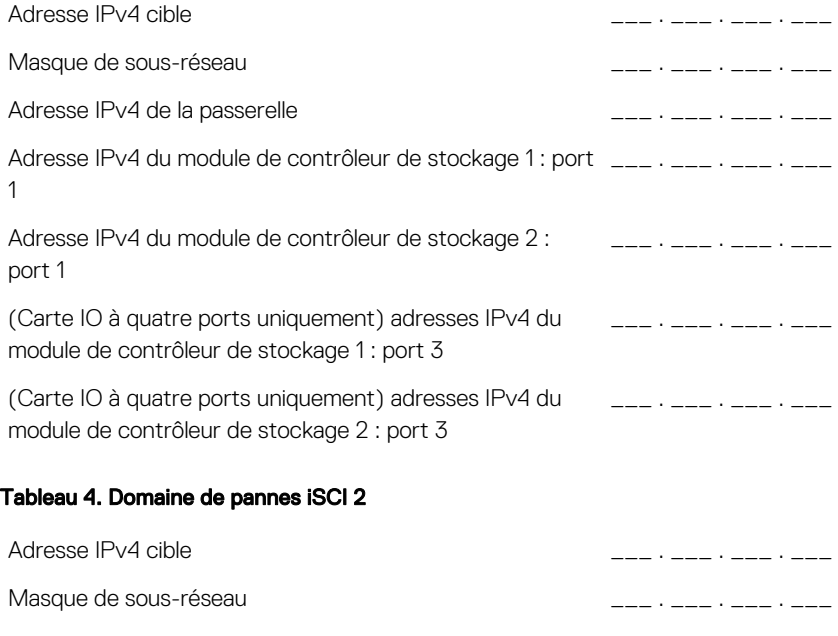

Adresse IPv4 de la passerelle  $\overline{a}$ 

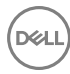

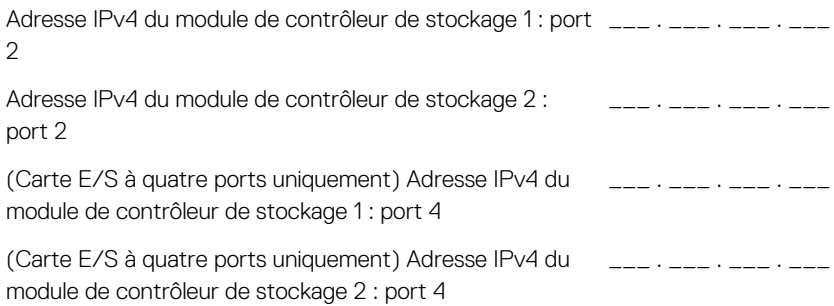

### Informations supplémentaires sur le Storage Center

Les informations de serveur NTP (Network Time Protocol) et SMTP (Simple Mail Transfer Protocol) sont facultatives. Les informations sur le serveur proxy sont également facultatives, mais peuvent s'avérer nécessaire pour terminer l'Assistant Détection et configuration des Storage Centers SCv2000 non initialisés.

#### Tableau 5. NTP, SMTP et serveurs proxy

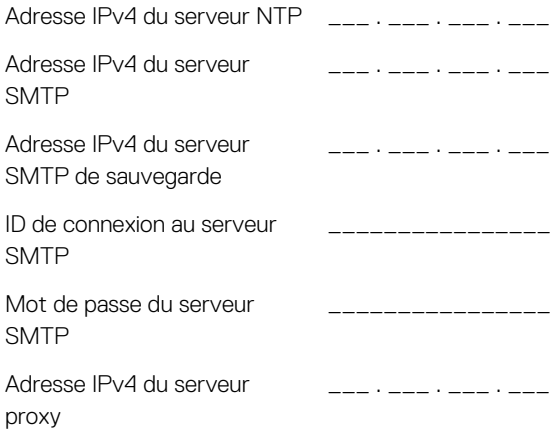

### Informations sur le zonage Fibre Channel

Dans le cas d'un système de stockage avec ports frontaux Fibre Channel, enregistrez les noms WWN physiques et virtuels des ports Fibre Channel des domaines de

pannes 1 et 2. Ces informations s'affichent dans la **page de garde** de l'Assistant Détection et configuration des Storage Centers SCv2000 non initialisés. Utilisez ces informations pour configurer le zonage sur chaque commutateur Fibre Channel.

Pour plus d'informations sur la configuration du zonage Fibre Channel, voir le document *Dell Storage Center SCv2080 Storage System Deployment Guide (Guide de déploiement du système de stockage Dell Storage Center SCv2080)*.

#### Tableau 6. Noms WWN physiques dans le domaine de pannes 1

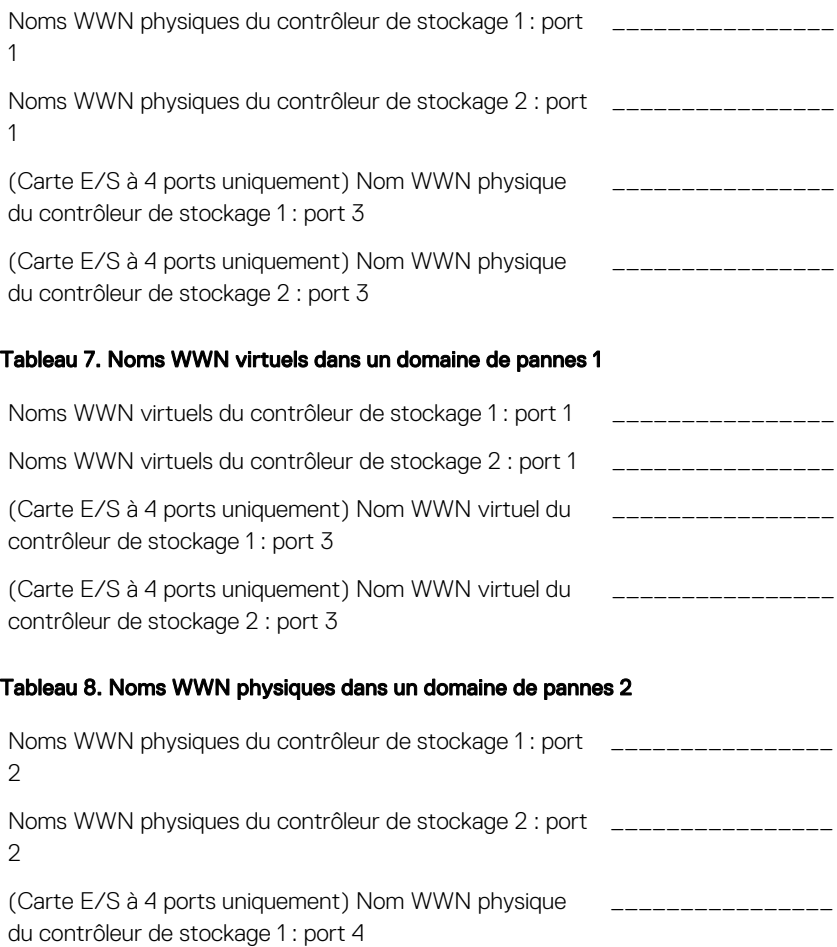

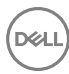

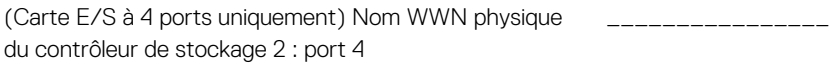

#### Tableau 9. Noms WWN virtuels dans un domaine de pannes 2

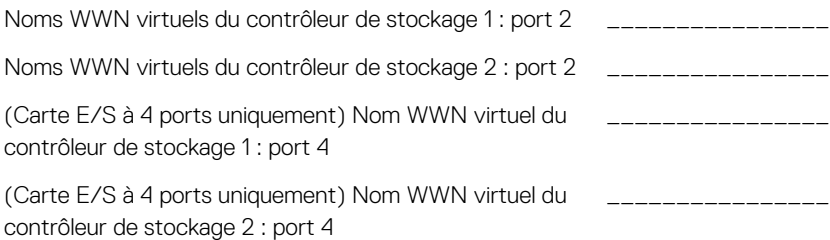

## Identification du numéro de série

Votre système de stockage est identifié par un numéro de service et un code de service express uniques.

Vous trouverez le numéro de service à l'arrière du châssis du système de stockage. Dell se sert de ces informations pour diriger les appels de support vers le personnel compétent.

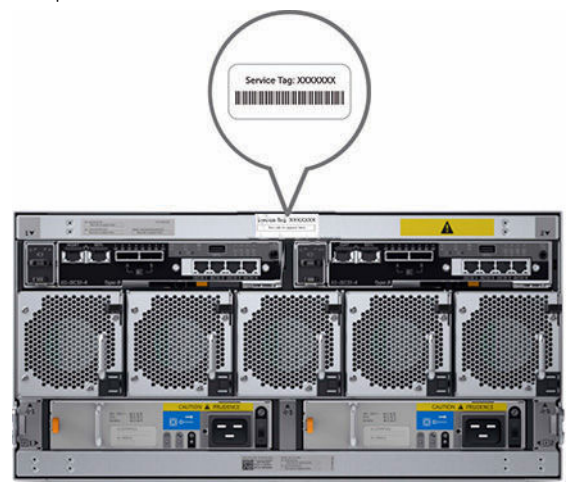

Figure 1. Emplacement du numéro de service

## Autres informations utiles

Pour installer le système de stockage, vous pouvez avoir besoin des informations supplémentaires suivantes.

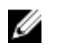

#### REMARQUE : Reportez-vous aux informations sur la sécurité et les réglementations qui accompagnent les composants du Storage Center. Les informations de garantie sont incluses dans un document distinct.

- Le document *Dell Storage Center SCv2080 Storage System Deployment Guide (Guide de déploiement du système de stockage Dell Storage Center SCv2080)*  fournit des informations concernant le câblage des composants matériels et la configuration d'un nouveau système de stockage à l'aide du système Dell Storage Manager Client.
- Le document *Dell Storage Manager Storage Center Administrator's Guide (Guide de l'administrateur de Dell Storage Manager Storage Center)* explique comment utiliser Dell Storage Manager Client pour gérer un système Storage Center.
- Le document *Dell Storage Manager Administrator'Guide (Guide de l'administrateur de Dell Storage Manager)* explique comment utiliser Dell Storage Manager pour gérer plusieurs systèmes Storage Center.

## Installation et configuration

Avant de commencer l'installation, assurez-vous que le site sur lequel vous prévoyez d'installer le système de stockage dispose d'une alimentation de 208 V à partir d'une source indépendante ou une unité de distribution d'alimentation en rack avec onduleur. (L'alimentation à 110 V n'est pas prise en charge.)

En outre, assurez-vous qu'il existe un espace 5U dans la partie inférieure 20U du rack pour installer le système de stockage. Si vous envisagez d'installer le système de stockage au-dessus des 20U inférieures d'un rack, utilisez un système de levage mécanique fourni par le client pour éviter de vous blesser.

### Instructions relatives à la sécurité

Veillez à respecter les consignes de sécurité suivantes pour éviter de vous blesser et d'endommager l'équipement du Storage Center .

Si le matériel décrit dans cette section est utilisé d'une manière non spécifiée par Dell, la protection fournie par l'équipement risque d'être réduite. Pour votre sécurité et votre protection, observez les règles décrites dans les sections suivantes.

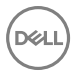

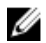

REMARQUE : Reportez-vous aux informations concernant la sécurité et les réglementations qui accompagnent les composants de chaqueStorage Center. Des informations sur la garantie sont incluses dans ce document ou dans un document séparé.

#### Consignes de sécurité pour l'installation

Respectez les consignes de sécurité suivantes :

- Dell recommande que seules les personnes ayant l'expérience du montage en rack installent le SCv2080 dans un rack.
- Il faut au moins deux personnes pour soulever le châssis du système de stockage de son carton d'expédition et trois personnes pour l'installer dans le rack. Le châssis vide pèse environ 62 kg (137 livres).
- Assurez-vous que le système de stockageest toujours totalement mis à la terre afin d'éviter les dommages causés par des décharges électrostatiques.
- Lorsque vous manipulez le matériel du système de stockage, utilisez un bracelet antistatique (non fourni) ou une forme de protection similaire.

Le châssis doit être monté dans un rack. Les exigences de sécurité suivantes doivent être prises en compte lors du montage du châssis :

- La structure du rack doit pouvoir supporter le poids total du châssis installé. La conception doit intégrer des éléments de stabilisation appropriés pour prévenir son basculement ou déplacement lors de l'installation ou dans des conditions normales d'utilisation.
- Pour éviter tout danger de basculement du rack, ne faites glisser qu'un seul châssis hors du rack à la fois.
- Pour fonctionner, le système de stockageexige qu'un évent basse pression soit installé à l'arrière (la pression arrière créée par les portes des racks et des obstacles ne doit pas dépasser 5 Pascals [0,5 mm de colonne d'eau]).

### Déballage de l'équipement Storage Center

Déballez le système de stockage et identifiez les éléments livrés.

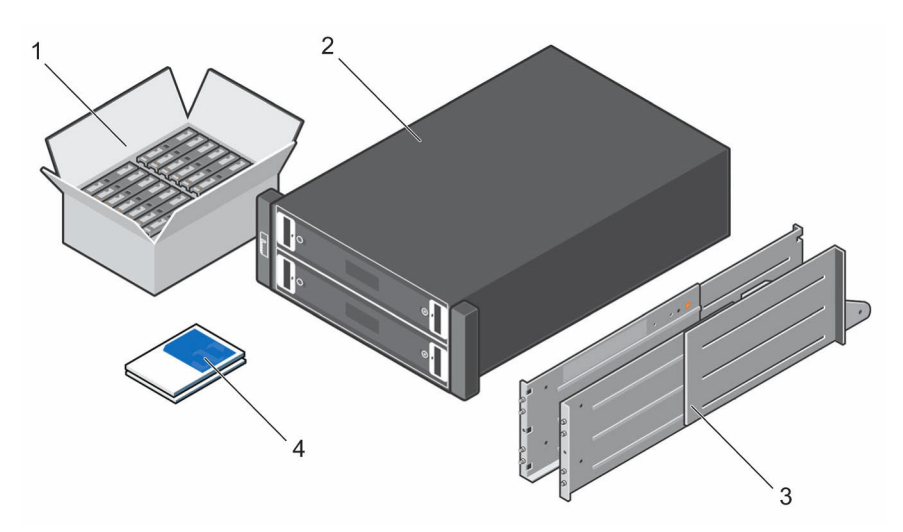

#### Figure 2. Composants du Système de stockage SCv2080

- 
- 1. Disques durs 2. Système de stockage
- 3. Rails de rack (2) 4. Documentation

#### AVERTISSEMENT : Afin d'éviter toute blessure, deux personnes utilisant des lanières de levage sont nécessaires pour soulever le système de stockage .

### Installation du Système de stockage dans un rack

Installez le système de stockage SCv2080 et d'autres composants de Storage Center dans un rack.

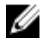

REMARQUE : Montez le système de stockage d'une manière qui permette l'expansion dans le rack et empêche la partie supérieure du rack de devenir trop lourde.

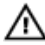

AVERTISSEMENT : Si vous souhaitez installer le système de stockage audessus du 20U inférieur d'un rack, un système de levage fourni par le client doit être utilisé pour éviter de vous blesser.

1. Déterminez où monter le système de stockage dans le rack et marquez l'emplacement à l'avant et à l'arrière du rack.

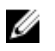

#### REMARQUE : Le système de stockage et les boîtiers d'extension nécessitent chacun 5U d'espace de rack pour l'installation.

- 2. Placez les rails aux emplacements marqués et tirez les glissières pour qu'elles s'ajustent au rack.
- 3. Installez l'étagère et les rails dans le rack conformément aux consignes de sécurité et aux instructions d'installation du rack fournies avec votre kit de rails.

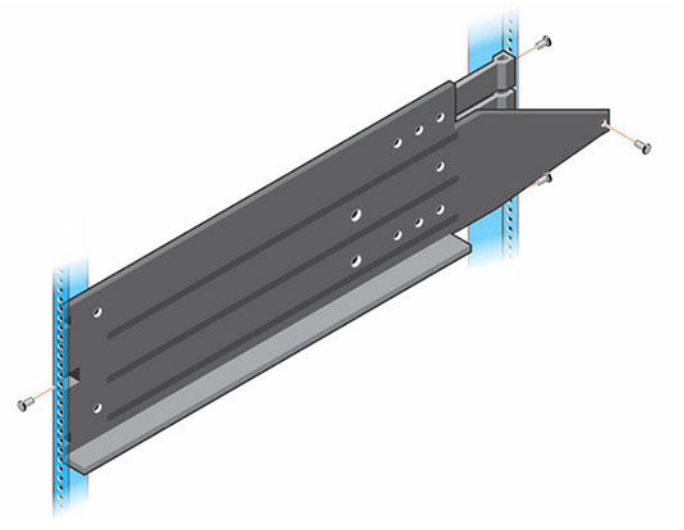

Figure 3. Fixation des rails de montage sur le rack

4. Faites glisser le châssis du système de stockage sur les rails jusqu'à ce que l'arrière de la matrice passe à travers les supports de fixation arrière.

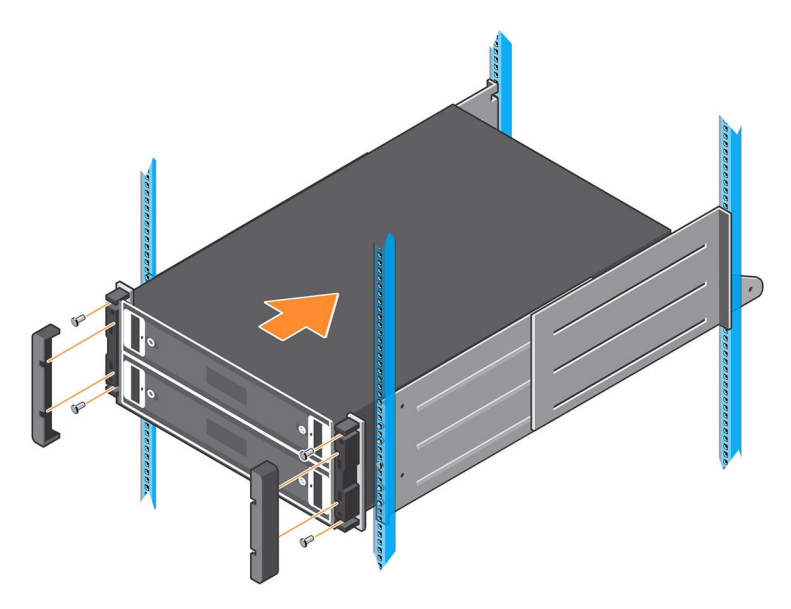

#### Figure 4. Montage du châssis du Système de stockage SCv2080

- 5. Fixez le châssis du système de stockage sur les rails à l'aide des vis de montage et attachez les supports de fixation arrière sur le châssis.
- 6. Fixez les caches plastiques à gauche et à droite de la face avant du châssis du système de stockage.

Pour plus d'informations sur l'installation du système de stockage, voir le document *Dell Storage Center SCv2080 Storage System Deployment Guide (Guide de déploiement du système de stockage Dell Storage Center SCv2080)*.

7. Si le système Storage Center inclut un boîtier d'extension, montez le boîtier d'extension au-dessus du système de stockage. Pour plus d'informations sur l'installation d'un boîtier d'extension, voir le document Getting Started Guide (Guide de mise en route) inclus avec le boîtier d'extension.

### Installation des disques durs

Les disques durs sont connectés au fond de panier des tiroirs de disques à l'aide des supports de disques durs DDIC (Disk Drive in Carrier).

Le nombre minimum de disques pour un système de stockage SCv2080 est de 28, ce qui correspond à une ligne avant pleine dans le tiroir supérieur et une ligne avant

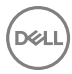

pleine dans le tiroir inférieur. Remplissez chaque ligne avec des disques identiques. Ne mélangez pas des disques de différents types, vitesses ou tailles sur une même ligne.

1. Ouvrez le tiroir supérieur.

#### PRÉCAUTION : Si le système de stockage fonctionne trop longtemps (selon l'altitude) avec un tiroir ouvert, le système de stockage peut surchauffer et provoquer une panne d'alimentation et une perte de données. Une telle utilisation peut annuler la garantie.

- a. Appuyez sur les deux loquets du tiroir vers le centre du tiroir et maintenezles enfoncés..
- b. Tirez le tiroir jusqu'à ce qu'il s'arrête.
- 2. Remplissez la première ligne avec 14 disques. Insérez un à un chaque support de lecteur de disque (DDIC) dans le tiroir.

#### PRÉCAUTION : Pour maintenir une bonne circulation de l'air, les tiroirs doivent être remplis avec des disques sur des lignes entières (trois lignes de 14 disques par tiroir).

- a. Maintenez le DDIC verticalement et faites-le glisser presque entièrement dans le logement.
- b. À l'aide des deux mains, appliquez une pression vers le bas ferme et uniforme sur le DDIC.
- c. Tout en maintenant une pression vers le bas sur le DDIC, faites glisser la plaque supérieure vers l'arrière du tiroir jusqu'à ce qu'elle s'enclenche.

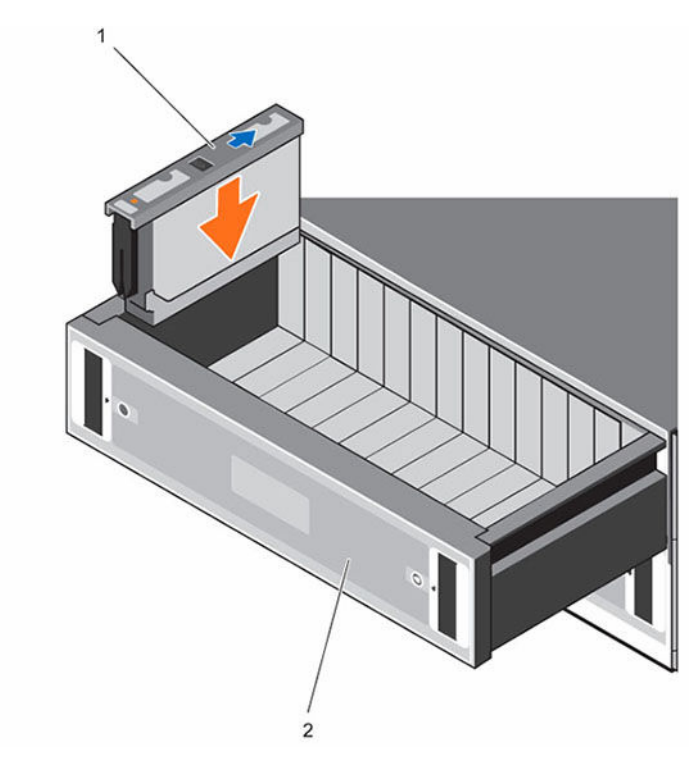

#### Figure 5. Installation du DDIC dans le tiroir

1. DDIC 2. Tiroir supérieur

PRÉCAUTION : Si le DDIC ne parvient pas à se verrouiller, ne l'utilisez pas et demandez un DDIC de rechange auprès du Dell Technical Support. Si un DDIC défectueux se déverrouille au sein d'un tiroir fermé, le tiroir peut devenir impossible à ouvrir.

- 3. Fermez le tiroir après avoir inséré les DDIC.
	- a. Repérez les deux boutons d'éjection de verrouillage situés à mi-chemin le long des glissières de chaque côté du tiroir.
	- b. Appuyez vers l'intérieur sur les boutons d'éjection de verrouillage et utilisez votre corps pour pousser le tiroir vers le châssis jusqu'à ce que les verrous se dégagent.
	- c. Placez votre main sur le cadre avant et continuez à pousser le tiroir vers l'intérieur jusqu'à ce que le cadre soit au même niveau que le châssis et que les verrous du tiroir avant s'enclenchent.

#### AVERTISSEMENT : Tenez les doigts à l'écart du châssis lorsque vous fermez le tiroir.

- 4. Répétez les étapes précédentes pour le tiroir inférieur, en remplissant la première ligne avec 14 disques.
- **5.** Pour maintenir une bonne circulation de l'air, remplissez les lignes restantes dans l'ordre suivant :
	- a. Ligne centrale du tiroir supérieur
	- b. Ligne centrale du tiroir inférieur
	- c. Ligne arrière du tiroir supérieur
	- d. Ligne arrière du tiroir inférieur

## Connecting the Power Cables

Branchez les câbles d'alimentation au système de stockage.

- 1. Avant de brancher les câbles d'alimentation, assurez-vous que les commutateurs d'alimentation du système de stockage sont en position OFF (ÉTEINT).
- 2. Branchez les câbles d'alimentation sur les blocs d'alimentation dans le châssis de système de stockage.

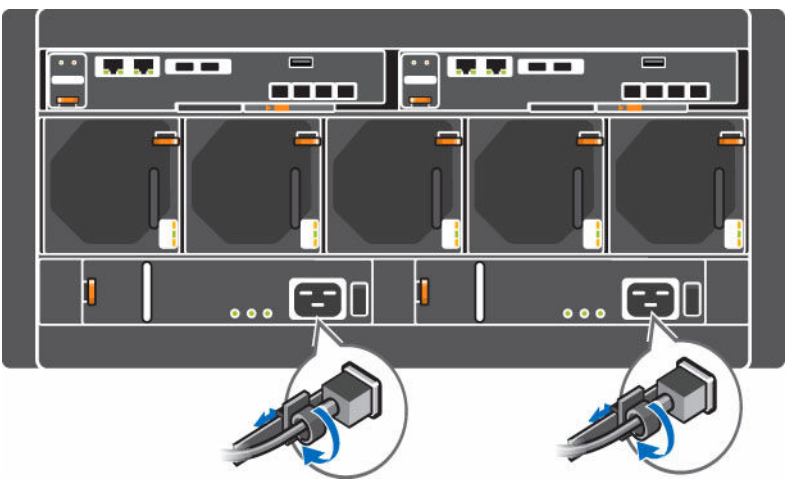

#### Figure 6. Câbles d'alimentation

3. Fixez chaque câble d'alimentation au châssis du système de stockage à l'aide des brides de retenue.

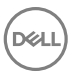

4. Branchez ensuite l'autre extrémité des câbles d'alimentation sur une prise de courant mise à la terre ou sur une source d'alimentation distincte, tel qu'un onduleur ou une unité de distribution de l'alimentation.

#### PRÉCAUTION : Fermez la porte arrière du rack avec précaution afin que les câbles d'alimentation disposent d'un espace suffisant, car certains rack peuvent ne pas être assez profonds.

## Informations sur la norme NOM (Mexique uniquement)

Les informations suivantes, qui s'appliquent à l'appareil décrit dans ce document, sont fournies conformément aux exigences de la Norme Officielle Mexicaine (NOM) :

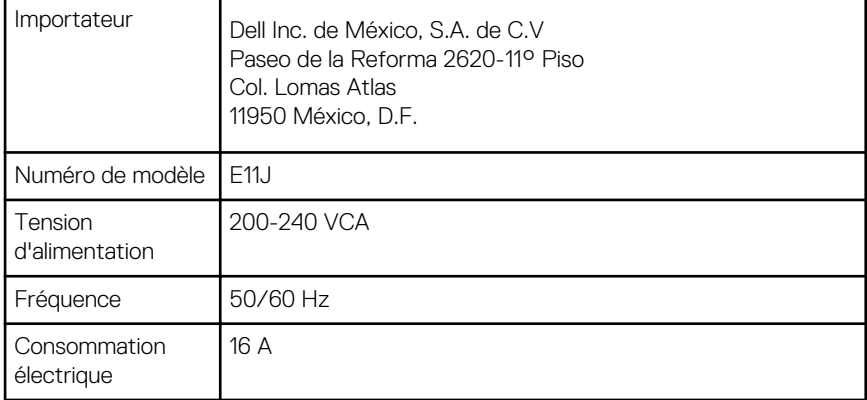

## Spécifications techniques

Les spécifications techniques du système de stockage SCv2080 sont affichées dans les tableaux suivants.

#### Lecteurs

Disques durs SAS Jusqu'à 84 disques durs SAS remplaçables à chaud de 3,5 pouces (6.0 Gbits/s)

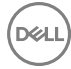

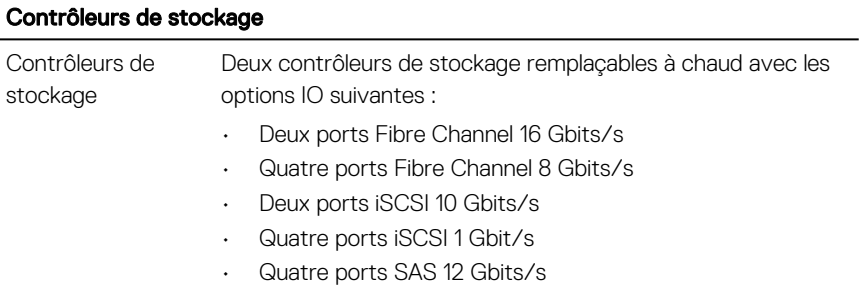

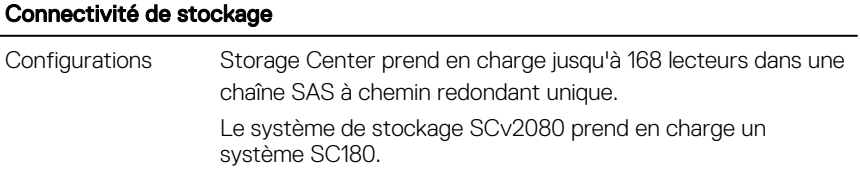

#### « Redundant Array of Independent Disks », matrice redondante de disques indépendants (RAID).

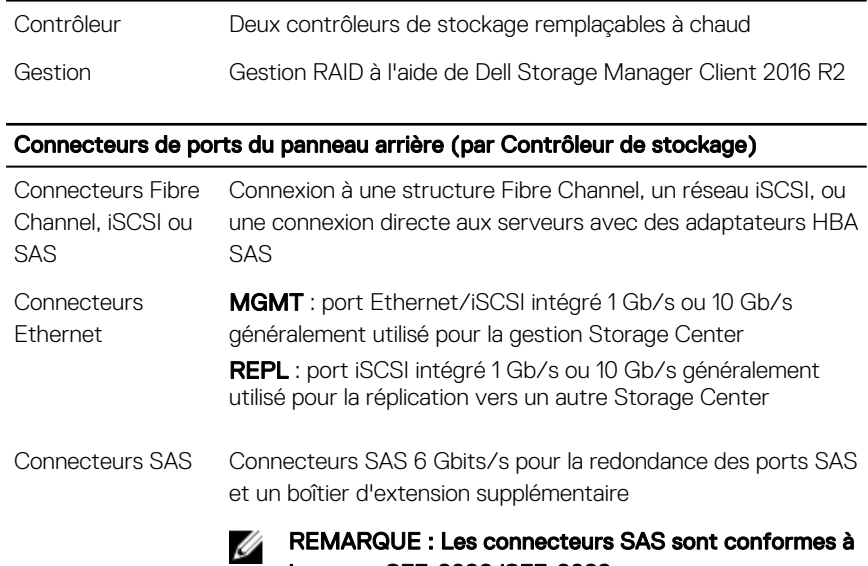

la norme SFF-8086/SFF-8088.

#### Connecteurs de ports du panneau arrière (par Contrôleur de stockage)

Connecteur USB Un connecteur USB 3.0 utilisé pour les mises à jour du Storage **Center** 

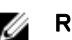

## Connecteur série **REMARQUE : Non dédié à l'usage par le client.**

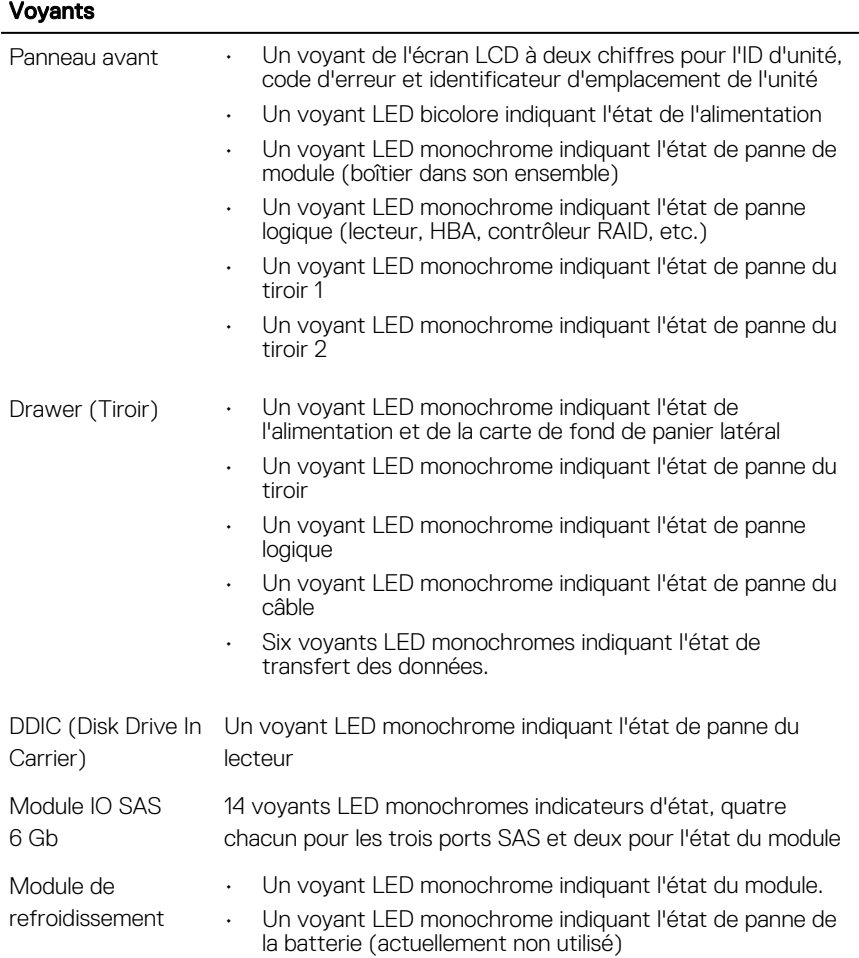

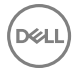

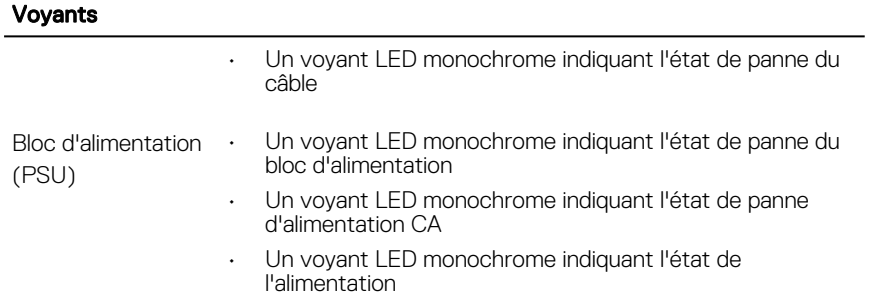

#### Blocs d'alimentation

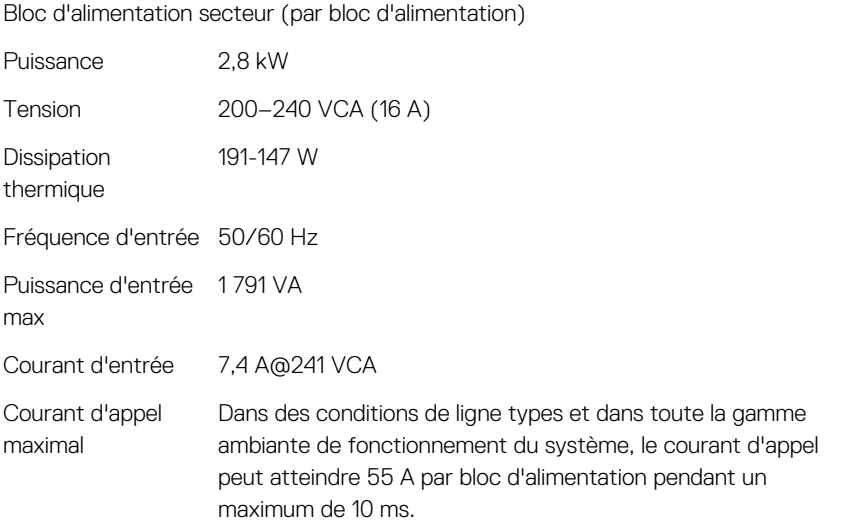

### Alimentation disponible pour les disques durs (par logement)

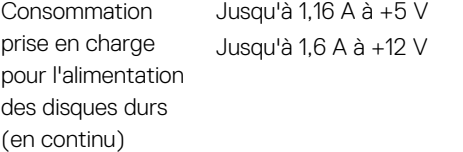

#### Alimentation de la carte IO (par logement)

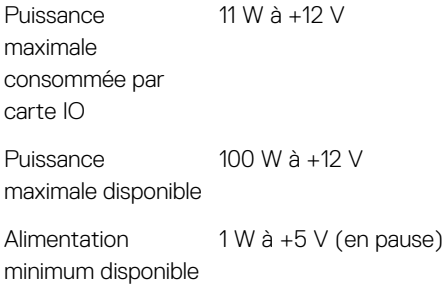

#### Caractéristiques physiques

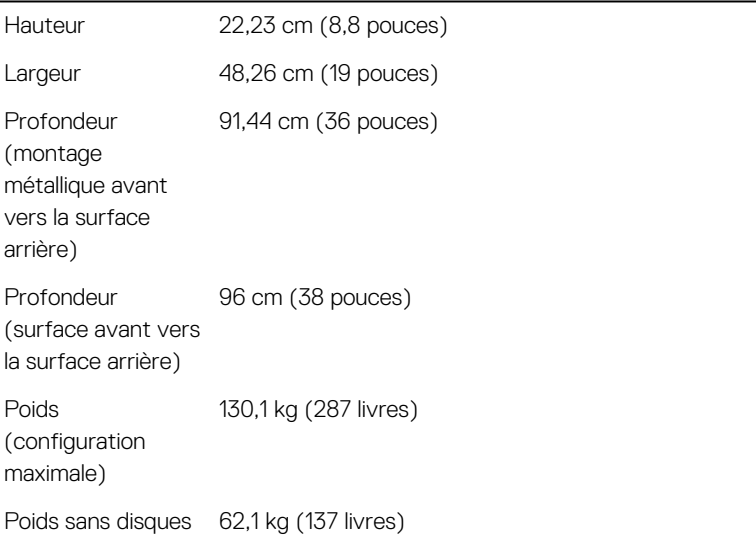

#### Conditions environnementales

Pour en savoir plus sur les mesures environnementales correspondant à des configurations particulières du système de stockage, rendez-vous sur [dell.com/](http://www.dell.com/environmental_datasheets) [environmental\\_datasheets](http://www.dell.com/environmental_datasheets).

#### **Température**

#### Conditions environnementales

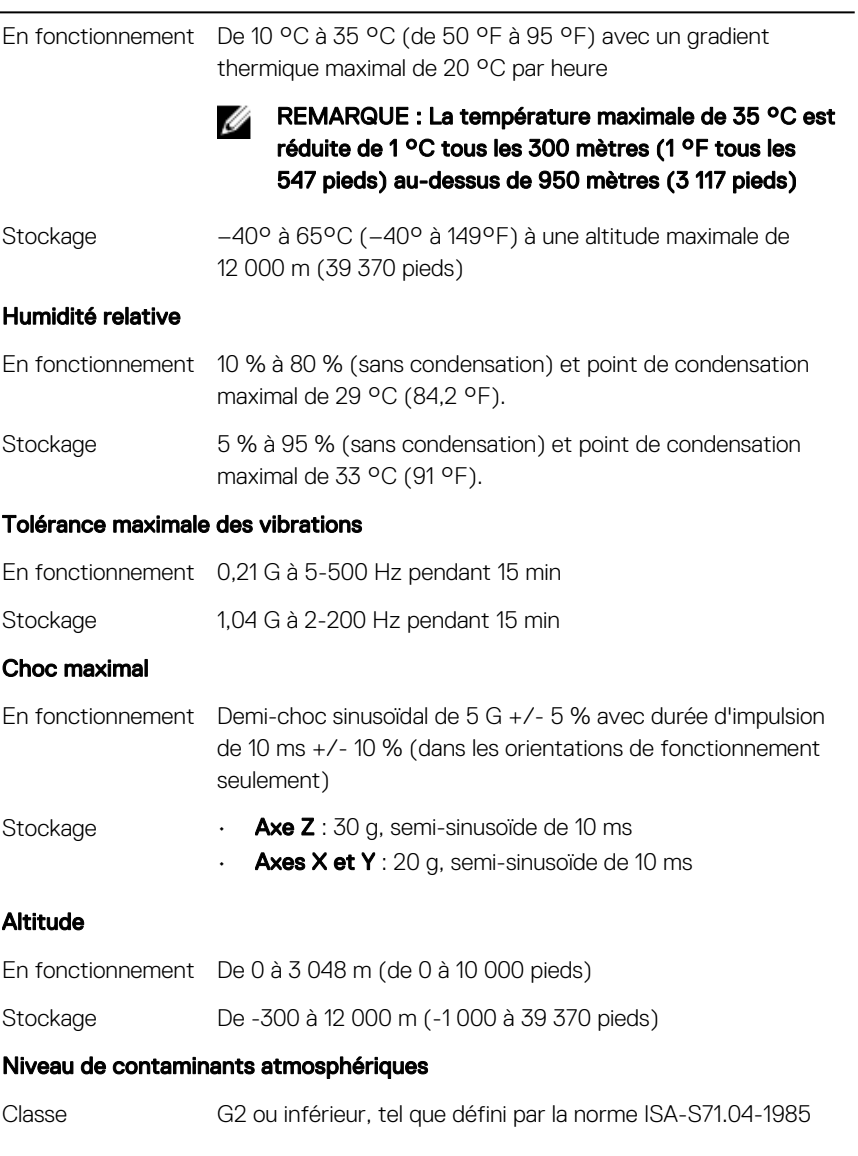